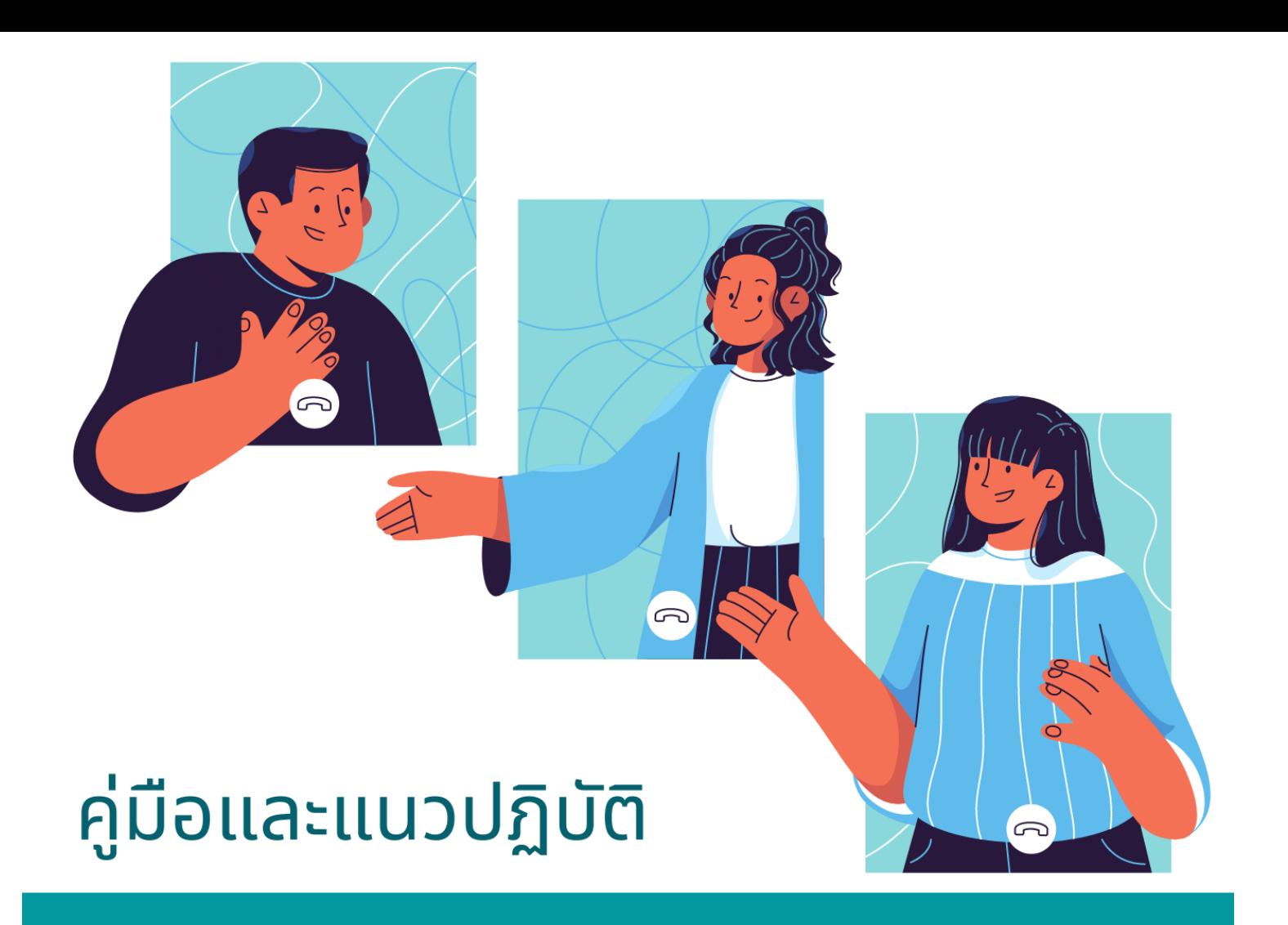

การจัดการเรียนการสอนในสถานการณ์ไม่ปกติ และ

้เทคนิคการเขียนข้อเสนอแบบโครงร่างงานวิจัย เพื่อขอทุนสนับสนุนจากสถาบันวิจัยและพัฒนา ้มหาวิทยาลัยรามคำแหง

> โครงการแลกเปลี่ยนเรียนรู้ ปีการศึกษา 2563 คณะทัศนมาตรศาสตร์ มหาวิทยาลัยรามคำแหง

#### **คำนำ**

การจัดการความรู้ (Knowledge management) คือการรวบรวมองค์ความรู้ที่อยู่ในแต่ละตัวบุคคล ภายในองค์กร ผ่านกระบวนการแลกเปลี่ยนความคิด การจัดระเบียบความรู้ และการประยุกต์ใช้ศาสตร์ที่แตกต่าง กันที่มีอยู่ในตัวของแต่ละบุคคล มาใช้ในการแก้ปัญหาและพัฒนาองค์กร โดยมีเป้าหมายเพื่อให้เกิดเป็นความรู้และ ปัญญา ที่สามารถนำไปใช้ได้จริง

ทั้งนี้ที่ประชุมคณะกรรมการจัดการความรู้ประจำคณะทัศนมาตรศาสตร์มีมติเห็นชอบให้ดำเนินการจัดทำ ความรู้ใน 2 ด้าน ได้แก่ ด้านการผลิตบัณฑิต และด้านการวิจัย สำหรับด้านการผลิตบัณฑิตนั้น เพื่อให้เป็นไปตาม เกณฑ์ประกันคุณภาพภายใน ระดับคณะ องค์ประกอบที่ 5 การตรวจสอบการประเมินผลการเรียนรู้ของนักศึกษา คณะกรรมการฯ จึงได้เลือกหัวข้อ "การจัดการเรียนการสอนในสถานการณ์ไม่ปกติ" ซึ่งมีความสอดคล้องอย่างมาก กับสถานการณ์การระบาดของโรค COVID-19 ส่งผลให้ต้องเปลี่ยนแปลงวิธีการเรียนการสอน และยังสามารถปรับ ใช้กับเหตุการณ์อื่นที่ทำให้จัดการสอนตามปกติไม่ได้

สำหรับด้านการวิจัย ที่ประชุมคณะทัศนมาตรศาสตร์เห็นว่าที่ผ่านมาคณาจารย์รุ่นใหม่มีประสบการณ์น้อย ในการเขียนข้อเสนอแบบโครงร่างงานวิจัยเพื่อขอทุนจากสถาบันวิจัยและพัฒนา มักไม่มีการยื่นขอทุนเพื่อทำวิจัย จึงเสนอให้มีการแลกเปลี่ยนความรู้ในหัวข้อ "เทคนิคการเขียนข้อเสนอแบบโครงร่างงานวิจัยเพื่อขอทุนจาก สถาบันวิจัยและพัฒนา มหาวิทยาลัยรามคำแหง" เพื่อเพิ่มความมั่นใจและมีความเข้าใจในวิธีการมากขึ้น

คณะกรรมการจัดการความรู้ คณะทัศนมาตรศาสตร์ คาดหวังเป็นอย่างยิ่งว่าคู่มือการจัดการความรู้ฉบับนี้ จะเป็นส่วนหนึ่งของความสำเร็จในชีวิตของคณาจารย์และบุคคลภายนอก ผู้สนใจทั้งหลายในการนำไปใช้ ทั้งการใน ด้านของการประกันคุณภาพ ด้านการเรียนการสอน และด้านการวิจัย

> คณะกรรมการจัดการความรู้ คณะทัศนมาตรศาสตร์ มหาวิทยาลัยรามคำแหง 30 มิถุนายน 2564

## **สารบัญ**

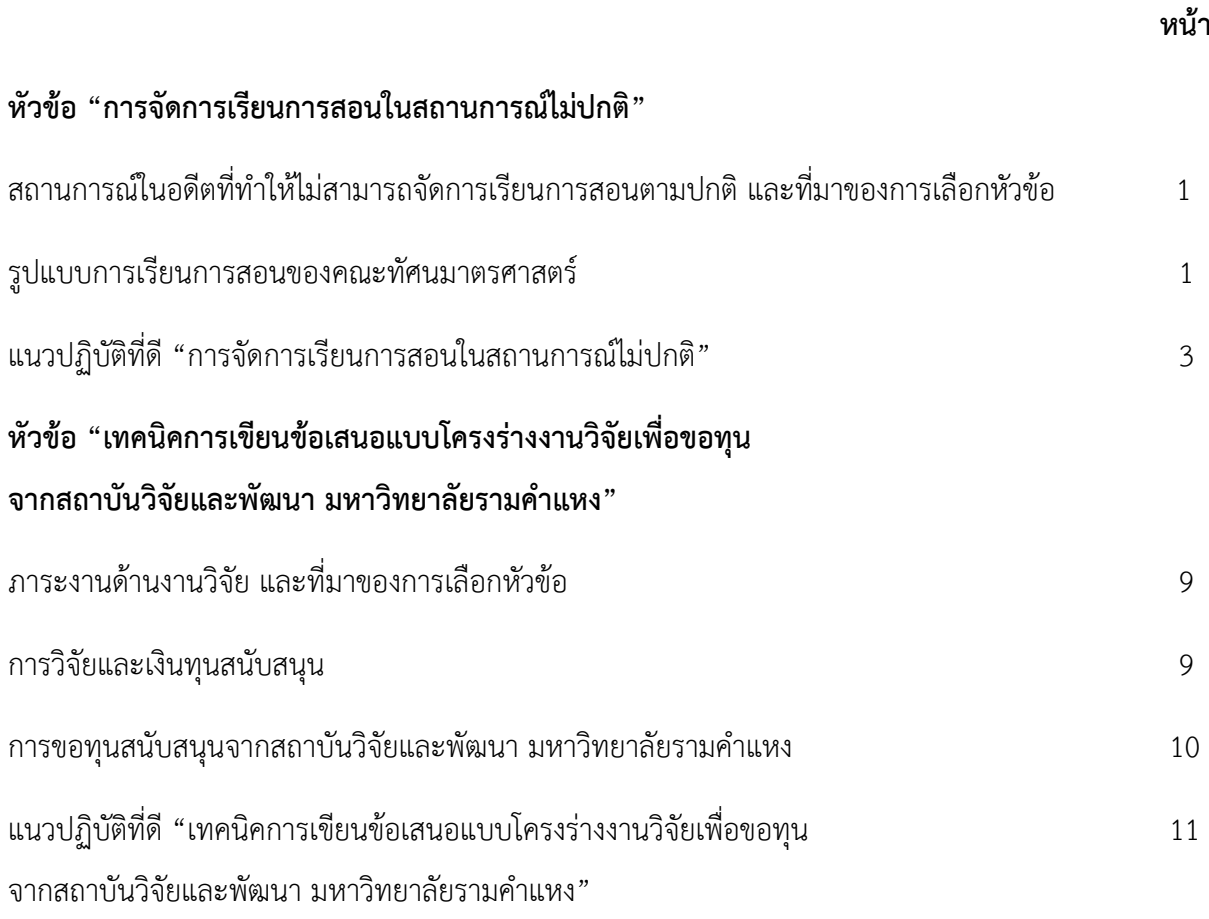

# **การจัดการความรู้ หัวข้อ "การจัดการเรียนการสอนในสถานการณ์ไม่ปกติ" สถานการณ์ในอดีตที่ทำให้ไม่สามารถจัดการเรียนการสอนตามปกติและที่มาของการเลือกหัวข้อ**

ที่ผ่านมา มีสถานการณ์ที่ทำให้คณะทัศนมาตรศาสตร์ ไม่สามารถดำเนินการเรียนการสอนได้ตามปกติ ทั้ง ภัยธรรมชาติ เช่น น้ำท่วม การชุมนุมทางการเมือง และล่าสุดคือการเกิดโรคระบาด ล้วนแต่อาจก่อให้เกิดอันตราย แก่นักศึกษา คณาจารย์ และบุคลากร ซึ่งระยะเวลาของแต่ละสถานการณ์ที่จะคลี่คลายนั้นมีความแตกต่างกัน บ้าง สามารถคลี่คลายได้รวดเร็วภายในเพียง 1 วัน บางเหตุการณ์กินเวลาเป็นสัปดาห์หรือเดือน หรือการระบาดของโรค COVID-19 ที่กินเวลาต่อเนื่องยาวนานเป็นปีแต่ละสถานการณ์ล้วนแล้วแต่มีเงื่อนไขเฉพาะที่ทำให้เกิดข้อจำกัดใน การการเรียนการสอน ที่ผ่านมามีงดการเรียนการสอนชั่วคราวและขยายช่วงเวลาในการปิดภาคเรียนต่อไปไม่มาก นัก แต่หากมีสถานการณ์ที่ดำเนินต่อเนื่องยาวนานจะส่งผลกระทบต่อปฏิทินปีการศึกษา ทั้งการจัดการเรียนการ สอน และการขึ้นทะเบียนบัณฑิต คณะกรรมการจึงปรึกษาหารือถึงแนวทางที่ควรปฏิบัติของคณาจารย์ที่สามารถ นำไปปรับใช้กับสถานการณ์ต่างๆได้ นี่จึงเป็นที่มาของการลงความเห็นของคณะกรรมการในการเลือกใช้หัวข้อ "การจัดการเรียนการสอนในสถานการณ์ไม่ปกติ"ไม่ใช่เพียงแต่การสอนออนไลน์

จากการประชุมหารือของคณะกรรมการได้มีความเห็นตรงกันว่า สถานการณ์ไม่ปกติหมายถึง ทุก สถานการณ์ที่ทำให้ไม่สามารถจัดการเรียนการสอนได้ตามปกติ หรือหากมีการจัดการเรียนการสอนแล้วอาจมีความ เสี่ยงส่งผลให้มีอันตรายแก่ผู้สอนและผู้เรียน เช่น การเกิดโรคระบาด, ภัยธรรมชาติ, การชุมนุม และเป็นที่ทราบ ร่วมกันในการใช้แนวปฏิบัติ

#### **รูปแบบการเรียนการสอนของคณะทัศนมาตรศาสตร**

ข้อกำหนดในการเรียนการสอนในหนึ่งภาคเรียน จำเป็นต้องจัดตารางการสอน 15 ครั้งหรือ 15 สัปดาห์ โดยที่นักศึกษาคณะทัศนมาตรศาสตร์จำเป็นต้องเข้าเรียน 80% ของระยะเวลาทั้งหมดของแต่ละรายวิชาจึงจะมี สิทธิ์สอบ รายวิชาที่มีเรียนในคณะทัศนมาตรศาสตรสามารถแบงกลุ่มหลัก ๆ ตามรูปแบบการจัดการเรียนการสอน ทั้งสิ้น 3 กลุม ได้แก

- กลุมรายวิชาที่เป็นการบรรยายทั้งหมด
- กลุมรายวิชาปฏิบัติ ทั้งในห้องปฏิบัติการ และในคลินิกซึ่งเนนการตรวจผู้ป่วย
- กลุ่มรายวิชาที่มีการผสมผสานกันทั้งการบรรยายและการปฏิบัติ

ในกรณีการเรียนการสอนในสถานการณ์ที่ไม่ปกติกลุ่มวิชาบรรยายจะเกิดผลกระทบน้อยกว่ากลุ่มอื่น สามารถสอนผ่านช่องทางออนไลน์ได้ ในขณะที่การสอนภาคปฏิบัติ ที่มักมีการสาธิตวิธีการ มีการสอนขณะที่ให้ นักศึกษาได้ฝึกปฏิบัติ มีการประเมินผลการจากการปฏิบัติ ซึ่งทำได้ยากกว่า เกิดอุปสรรคในการเรียนการสอนได้ โดยเฉพาะรายวิชาที่จำเป็นต้องใช้อุปกรณ์เฉพาะซึ่งไม่สามารถให้นักศึกษานำกลับไปฝึกฝนเองได้ หรือจะต้อง กระทำต่อผู้ป่วยจริง หากสถานการณ์ดำเนินไปอย่างยืดเยื้อ ถือได้ว่าเป็นความท้าทายสำหรับคณะทัศนมาตร ศาสตร์ที่จะดำเนินการสอน

**แนวปฏิบัติที่ดีการจัดการเรียนการสอนในสถานการณ์ที่ไม่ปกติ**

**สถานการณ์ไม่ปกติ: ทุกสถานการณ์ที่ทำให้ไม่สามารถจัดการเรียนการสอนได้ตามปกติ หรือหากมีการจัดการ เรียนการสอนแล้วอาจมีความเสี่ยงส่งผลให้มีอันตรายแก่ผู้สอนและผู้เรียน เช่น การเกิดโรคระบาด, ภัย ธรรมชาติ, การชุมนุม**

1. หากสถานการณ์เกิดขึ้นในระยะเวลาสั้นๆ อาจารย์ผู้สอน/อาจารย์ผู้รับผิดชอบรายวิชาแจ้งให้นักศึกษา ทราบถึงสถานการณ์, กำหนดการและรูปแบบการจัดการเรียนการสอน

2. หากสถานการณ์ดำเนินไปในระยะเวลาหลายสัปดาห์ คณะฯ ทำประกาศเป็นลายลักษณ์อักษร กำหนด แนวทางการเรียนการสอนไปในทิศทางเดียวกัน

2.1. วิชาบรรยาย ปรับการเรียนการสอนเป็นรูปแบบออนไลน์

2.2. วิชาปฏิบัติ ประเมินตามสถานการณ์ พยายามจัดการเรียนการสอนในช่วงที่สถานการณ์กลับมา เป็นปกติหรือปรับวิธีการสอนเท่าที่ทำได้

#### **การบรรยายทางออนไลน์**

1. เตรียมความพร้อมการเรียนทั้งผู้เรียนและผู้สอน มีการตกลงรูปแบบการสอน, ช่องทาง/วิธีการสอน, การ ประเมินผล ทำความเข้าใจและตกลงกับนักศึกษาล่วงหน้า โดยระบุช่องทางการเรียนการสอนออนไลน์ใน มคอ.3 (course syllabus)

2. การใช้ระบบอีเมล์/โดเมนของมหาวิทยาลัย (@rumail.ru.ac.th ด้วยระบบ Google Workspace - ชื่อเดิม G Suite) จะสามารถใช้บริการของ Platform (อีเมล์, ชุดโปรแกรมสำนักงานและพื้นที่จัดเก็บบน Cloud) ได้ มากกว่าอีเมล์ของบุคคลทั่วไป (Gmail ของส่วนตัว) และดีกว่าในแง่ของความปลอดภัยของข้อมูลที่ส่งต่อกันภายใน องค์กร

### **การเตรียม Account เพื่อใช้ระบบสารสนเทศของมหาวิทยาลัย สำหรับบุคลากรและนักศึกษา มร.**

1. ระบบสารสนเทศของมร. มีไว้เพื่อบริการในการเรียนการสอนมี2 ระบบให้เลือกใช้คือ Google และ Office 365

2. สำหรับบุคลากร การใช้ระบบ Google ใช้@rumail.ru.ac.th, sign-in ผ่าน gmail.com

การใช้ระบบ Office 365 ใช้@ru.ac.th, sign-in ผ่าน https://www.office.com/

3. บุคลากรและนักศึกษา สามารถใช้บริการจาก Google ได้ โดยต้องมี account email ที่เป็น @rumail.ru.ac.th ก่อน ลงทะเบียนทาง https://beta-e-

service.ru.ac.th/rumail/index.php?r=register/checkstatus

4. นักศึกษาจะสามารถใช้บริการจาก Office 365 ได้ ถ้าไปลงทะเบียนเพิ่มที่ https://www.microsoft.com/en-US/education/products/office (ถ้าไม่ลงทะเบียนสามารถใช้งาน google ได้ปกติ)

5. สามารถศึกษาเพิ่มเติมจากสถาบันคอมพิวเตอร์ https://computer.ru.ac.th/ สอบถามการใช้อีเมลโดยตรง โทร 02-310-8845

## 3. ช่องทางการติดต่อสื่อสารกับนักศึกษา

3.1 อีเมล

3.2 Line ส่วนตัว หรือ กลุ่ม

3.3 Google Classroom: ห้องเรียนเสมือนจริง สามารถประกาศ มอบหมายงาน/ทำการทดสอบ ให้ คะแนน แชร์เอกสารการเรียน รวมในที่เดียว, Link ไปสู่ Google Meet เพื่อสอนหรือวิดีโอคอล, Google Calendar เพื่อการนัดหมาย แชร์ปฏิทินร่วมกัน, Google Drive ที่รวมเอกสารในชั้นเรียนบน cloud, ใช้งานบน Internet Browser ไม่ต้องลงโปรแกรมในเครื่องคอมพิวเตอร์ ถ้าใช้งานใน tablet หรือ smartphone ต้องดาวน์ โหลดหลาย application จึงจะใช้งานได้ราบรื่น

\*\*หากใช้ account @rumail ในการสร้าง Classroom จะเพิ่มครูหรือนักเรียนที่ใช้เฉพาะอีเมล @rumail เท่านั้น\*\*

3.4 Microsoft Team: ห้องเรียนเสมือนจริงคล้ายกับ Google Classroom แต่รวมหลายฟังค์ชั่นการใช้ งานในโปรแกรมเดียว ทั้ง Video Call และ การประกาศต่างๆ, สามารถแยกห้องย่อยได้ เหมาะกับ problembased lecture, เชื่อมต่อการใช้โปรแกรมของ Microsoft Office ได้ง่าย, ต้องดาวน์โหลดโปรแกรมในเครื่องจึงใช้ performance ของเครื่องมากกว่าระบบอื่น เช่น Google ที่สามารถใช้บน Internet Browser ไม่ต้องลงโปรแกรม ในเครื่อง

3.5 ช่องทางอื่นๆที่มีการตกลงร่วมกันระหว่างอาจารย์และนักศึกษา

- 4. เลือกวิธีการการเรียนการสอน ตามความเหมาะสมของรายวิชาและความถนัดของอาจารย์ผู้สอน
	- 4.1 การสอนสด นักศึกษาเข้าเรียนตามเวลา
	- 4.2 การบันทึกการบรรยายล่วงหน้า นักศึกษาสามารถเข้าเรียนเวลาใดก็ได้ (On-Demand)
	- 4.3 ผสมผสาน บางหัวข้อใช้การสอนสด บางหัวข้อใช้การบันทึกการบรรยายล่วงหน้า

## **การสอนออนไลน์สด** ตามเวลาที่กำหนดหรือตกลงกันระหว่างอาจารย์และนักศึกษา

เหมาะกับบทเรียนที่ต้องการปฎิสัมพันธ์ระหว่างผู้สอนและผู้เรียนหรือผู้เรียนด้วยกันเอง และการนำเสนองาน

มีข้อจำกัดในการนำการบันทึกการบรรยายไปใช้ในปีการศึกษาถัดไป หากการบรรยายผสมกับการอภิปรายของ นักศึกษาในเวลาเดียวกัน อาจต้องตัดต่อวิดีโอเฉพาะส่วนที่บรรยาย

ในสถานการณ์ที่หลายคณะจำเป็นต้องสอนออนไลน์ Cyber classroom ของมหาวิทยาลัยอาจไม่เพียงพอสำหรับ ทุกคณะ คณาจารย์ในคณะจึงจำเป็นต้องจัดการสอนออนไลน์ด้วยตนเองหรือใช้อุปกรณ์ของคณะ มีขั้นตอนดังนี้

- 1. นัดหมายเวลากับนักศึกษา ในช่องทางการสื่อสารที่ตกลงกัน
- 2. ส่ง Link การเข้า Video Call เพื่อใช้สอนแก่นักศึกษา

3. อาจารย์ผู้สอนสามารถ แชร์หน้าจอ ขึ้น PowerPoint slide ที่ใช้สอนได้ โดยผู้สอนสามารถอนุญาตหรือ ปิดไม่ให้ผู้เรียนแชร์หน้าจอของตัวเองได้ เมื่อแชร์หน้าจอจะแชร์ทีละคน

4. สามารถเปิดไวท์บอร์ด (Whiteboard) เสมือนการเขียนบนกระดานในห้องเรียน ทั้งผู้สอนและผู้เรียน สามารถเขียนบนไวท์บอร์ด บันทึกและแชร์ต่อได้ เมื่อกดจะนำไปสู่หน้าต่างใหม่ของ Jamboard ซึ่งเป็นหนึ่งใน ฟังชั่นของ Google

5. ขณะที่สอนสด สามารถบันทึกการบรรยายได้ และสามารถนำคลิปให้นักศึกษาได้ศึกษาย้อนหลังได้ และ สะดวกสำหรับนักศึกษาที่ไม่สามารถเข้าเรียนตามเวลาที่ตกลงไว้ ทั้งนี้อาจารย์ต้องเตรียมพื้นที่จัดเก็บไฟล์วิดิโอด้วย

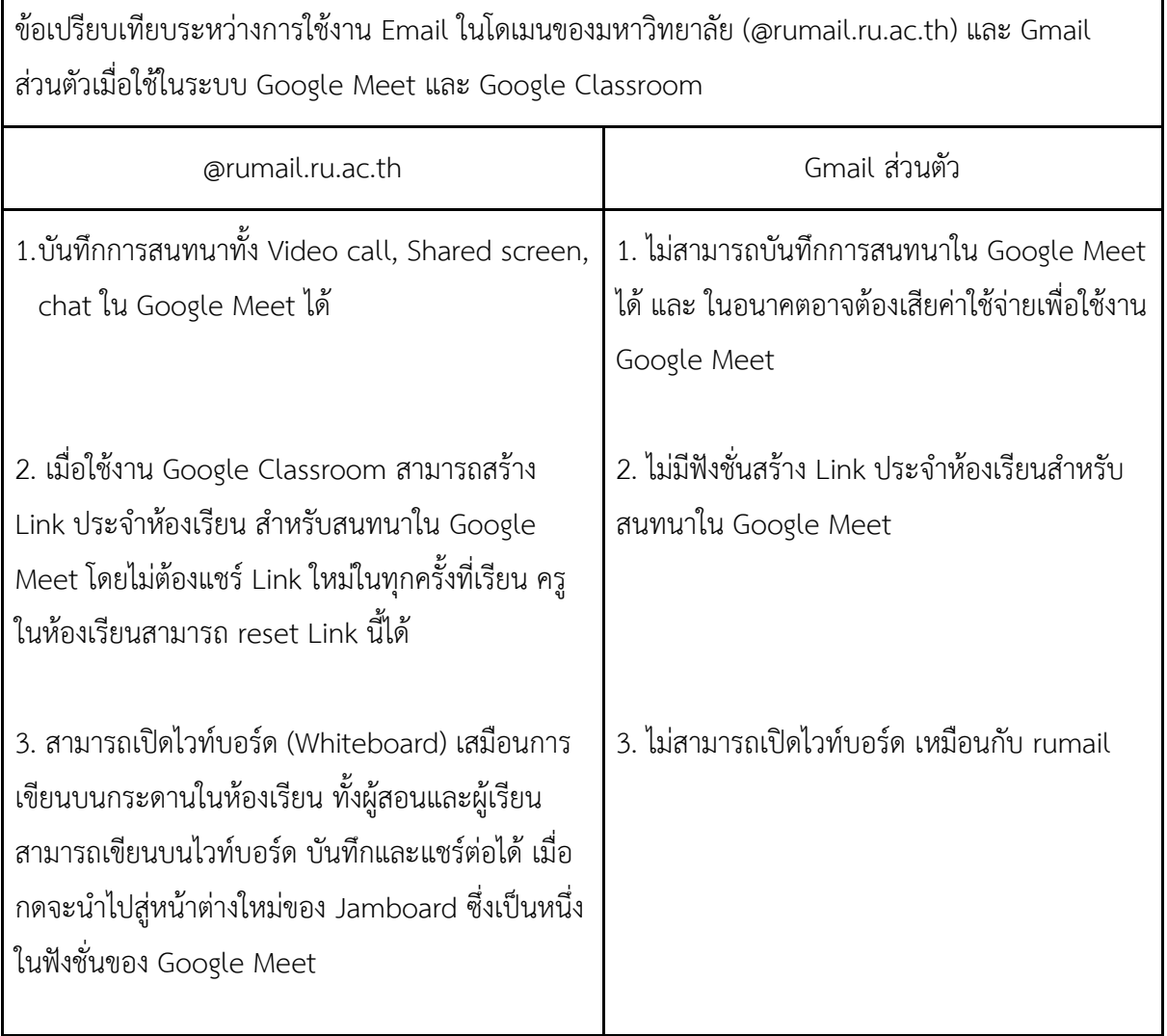

### **การสอนโดยบันทึกการบรรยายล่วงหน้าและให้นักศึกษาเรียนเวลาใดก็ได้ (On-Demand)**

เหมาะกับวิชาบรรยายที่ไม่จำเป็นต้องมีการปฏิสัมพันธ์กับนักศึกษามากนัก อาจารย์สามารถใช้วิดีโอบันทึกการ บรรยายมาใช้ในปีการศึกษาถัดไปได้ นักศึกษาสามารถทบทวนได้บ่อยครั้งตามต้องการ ทั้งนี้ควรมีช่องทางสำหรับ ติดต่ออาจารย์ผู้สอนเพื่อสอบถามข้อสงสัยเกี่ยวกับบทเรียน

- 1. อาจารย์ผู้สอนเตรียมเอกสารประกอบการสอน อุปกรณ์ พื้นที่จัดเก็บไฟล์วิดีโอ และสิ่งแวดล้อมให้เหมาะสมต่อ การบันทึกวิดีโอการบรรยาย
- 2. เลือกโปรแกรมในการใช้บันทึกหน้าจอ
	- 2.1 OBS ต้องดาวน์โหลดโปรแกรมลงเครื่องคอมพิวเตอร์ สามารถเลือกบันทึกวิดีโอเป็นไฟล์ .mp4 หรือ .mkv (.mkv บันทึกต่อจากไฟล์เดิมได้ถ้าไฟดับ), กำหนดขอบเขตของหน้าจอที่จะบันทึกบน วิดีโอได้, สามารถเพิ่มช่องสำหรับบันทึกหน้าผู้สอนได้
	- 2.2 Gamebar ที่มีอยู่แล้วใน Window ไม่ต้องดาวน์โหลด (กด Window Logo + G) ไม่สามารถ pause ได้, บันทึกวิดีโอเป็นไฟล์ .mp4 เท่านั้น, ไฟล์มีขนาดใหญ่, บันทึก Slide show ของ Powerpoint เป็น Full screen ไม่ได้ อาจต้องแสดงเป็น Reading View แทน ซึ่งไม่ได้ฉายเต็ม หน้าจอแต่ยังแสดง animation ได้
- 3. ตัดแต่งคลิปวิดีโอ
	- 3.1 ตัดเฉพาะหัว/ท้าย (Trim) คลิกขวาที่ไฟล์ Open with photo --> edit --> trim
	- 3.2 ตัดต่อที่ซับซ้อนขึ้น/ต่อไฟล์ ต้องใช้โปรแกรมที่ Professional มากขึ้น เช่น Premiere Pro, Magic Video Pro ที่เสียค่าใช้จ่าย
	- 3.3 โปรแกรมตัดต่อวิดิโอไม่เสียค่าใช้จ่าย เช่น ShotCut, Open Shot Video Editor ดาวน์โหลดจาก เว็บไซต์ของแต่ละโปรแกรม
	- 3.4 ย่อไฟล์ให้เล็กลง ใช้โปรแกรม HandBreak ย่อไฟล์วิดีโอให้ความละเอียดไม่ควรต่ำกว่า 720 pixel ซึ่งไฟล์วิดิโอระยะเวลาประมาณ 2.30 ชั่วโมง จะมีขนาดประมาณ 320 MB (โปรแกรมตัดต่อวิดีโอ มืออาชีพจะได้ไฟล์ใหญ่)
- 4. อัพโหลดไฟล์วิดีโอใน Platform ที่เลือกใช้& แชร์ Link วิดีโอให้แก่นักศึกษา
	- 4.1 Google Drive: สามารถตั้งค่าการแชร์ได้ว่าจะให้ผู้ที่มี Link ดาวน์โหลดไฟล์ได้หรือไม่
	- 4.2 YouTube: ตั้งค่าการแชร์แบบ Unlisted ผู้ที่มี Link เท่านั้นที่ดูได้ ไม่สามารถ search แล้วเจอ
	- 4.3 Google Classroom: อัพโหลดในห้องเรียนโดยตรง (ไฟล์จะอยู่ใน Google drive โฟลเดอร์ของ ห้องเรียนนั้นๆ) หรือแชร์ Link วิดีโอที่อัพโหลดบนที่อื่นๆไว้แล้ว
	- 4.4 ระบบสารสนเทศของมหาวิทยาลัย: ต้องศึกษาประเภทและขนาดของไฟล์เพื่ออัพโหลด

### **ในคาบเรียนภาคปฏิบัติ**

ขึ้นอยู่กับดุลพินิจของอาจารย์ผู้สอนว่าจะปรับการเรียนการสอนอย่างไร

- การเลื่อนการเรียนการสอนที่จำเป็นต้องใช้อุปกรณ์ หรือจำเป็นต้องรวมกลุ่มที่คณะเท่านั้น
- ปรับรูปแบบการสอน เช่น สาธิตการปฏิบัติทางออนไลน์, จัดอุปกรณ์ที่นักศึกษาสามารถฝึกปฏิบัติที่บ้าน
- ปรับรูปแบบการประเมินผล เช่น นักศึกษาอัดวิดีโอสาธิตการปฏิบัติ

\*กรณีอยู่ในช่วงโรคระบาด ให้ปฏิบัติตามข้อบังคับ/คำแนะนำ จากหน่วยงานที่รับผิดชอบอย่างเป็นทางการ\*

- ใช้มาตรการป้องกันควบคุมโรค
- จำกัดจำนวนคนในพื้นที่ให้สอดคล้องกับหลักการ Social Distancing
- สอบถามประวัติความเสี่ยงต่อการได้รับเชื้อ
- วัดอุณหภูมิ
- ลงบันทึกการเข้าเรียน/เข้าร่วมกิจกรรมในแต่ละคาบ เพื่อการติดตามสอบสวนโรค
- ลดการสัมผัส เคร่งครัดในการรักษาความสะอาดส่วนบุคคล ล้างมือบ่อยๆ/ทุกครั้งก่อนหลังการสัมผัสตัว ผู้ป่วยและผู้ร่วมปฏิบัติการ

## **การจัดการความรู้ หัวข้อ "เทคนิคการเขียนข้อเสนอแบบโครงร่างงานวิจัยเพื่อขอทุนจากสถาบันวิจัยและ พัฒนา มหาวิทยาลัยรามคำแหง"**

#### **ภาระงานด้านการวิจัยของอาจารยประจำคณะทัศนมาตรศาสตร และที่มาของการเลือกหัวข้อ**

การวิจัยถือวาภาระงานด้านหนึ่งที่มีความสำคัญของอาจารยประจำคณะทัศนมาตรศาสตร แต่เนื่องจากวา อาจารยประจำคณะฯ ยังมีจำนวนไม่พอกับจำนวนรายวิชาที่บรรจุไวในหลักสูตร จึงสงผลใหไม่สามารถผลิตผล งานวิจัยจำนวนมาก และส่งผลต่อคะแนนที่ได้ในการประกันคุณภาพภายในระดับคณะ องคประกอบที่ 2 การวิจัย ตัวบงชี้ที่ 2.2 เงินสนับสนุนงานวิจัยและงานสร้างสรรค์และ 2.3 ผลงานทางวิชาการของอาจารย์ประจำและ นักวิจัย จึงมีการหาปรึกษาหารือถึงปญหาดังกล่าวในที่ประชุม ได้ทราบว่าอาจารย์รุ่นใหม่มีประสบการณ์น้อยใน การเขียนโครงร่างงานวิจัยเพื่อขอทุน ดังนั้นทางคณะกรรมการฯ จึงได้เสนอหัวข้อนี้ เพื่อสนับสนุนให้คณาจารย์ได้มี โอกาสผลิตผลงานทางวิชาการที่มีคุณภาพโดยมีทุนสนับสนุนจากมหาวิทยาลัย

#### **การวิจัยและเงินทุนสนับสนุน**

การวิจัย หมายถึง การหาคําตอบใหแกคําถามที่ผู้วิจัยอยากรูเกี่ยวกับปญหาที่ผู้วิจัยมองเห็น ซึ่ง อาจมีหลายปญหา แต่ผู้วิจัยตองเลือกปญหาที่เห็นวาสำคัญ และมีความจำเป็นตองหาคําตอบโดยการ ศึกษาวิจัย [คูมือนักวิจัยมือใหม่ ของ วช. หน้า 18]

ถึงแม้ว่าการวิจัยอาจจะสามารถดำเนินงานได้โดยไม่มีเงินทุนสนับสนุน แต่งานวิจัยดังกล่าวอาจเกิด ข้อจำกัดต่าง ๆ ซึ่งอาจส่งผลต่อคุณภาพของงานวิจัยได้ การมีเงินทุนสนับสนุนการวิจัยจะช่วยปลดข้อจำกัด เหล่านั้นและเสริมสร้างให้เกิดการสร้างสรรค์งานวิจัยที่เป็นประโยชน์ต่อสาธารณะได้มากยิ่งขึ้น จึงไม่อาจปฏิเสธได้ ว่าทุกงานวิจัยจะสามารถมีคุณภาพได้หากขาดเงินทุนสนับสนุน

นอกจากจะเป็นผลดีต่องานวิจัยที่ได้เงินสนับสนุนแล้ว ยังเป็นผลดีต่อคณะฯในการประกันคุณภาพภายใน อีกด้วย ซึ่งอยู่ในเกณฑ์การประกันคุณภาพภายในระดับคณะ องคประกอบที่ 2 การวิจัย ตัวบงชี้ที่ 2.2 การได้รับ เงินทุนสนับสนุนจะยิ่งทำให้ทางคณะฯได้คะแนนตามเกณฑ์นี้มากขึ้นด้วย

แหล่งของเงินทุนสนับสนุนในการทำวิจัย สามารถได้รับจากทั้งหน่วยงานภายนอกและภายในมหาวิทยาลัย ซึ่งคณาจารย์ในคณะทัศนมาตรศาสตร์สามารถเลือกขอเงินสนับสนุนภายในมหาวิทยาลัยจากสถาบันวิจัยและ พัฒนา และเงินที่จัดสรรจากงบประมาณประจำปีของคณะ

#### **การขอทุนสนับสนุนจากสถาบันวิจัยและพัฒนา มหาวิทยาลัยรามคำแหง**

สถาบันวิจัยและพัฒนา (สวพ.) เป็นแหล่งทุนแหล่งหนึ่งที่คณาจารย์ในมหาวิทยาลัยรามคำแหงสามารถ นำเสนอโครงร่างงานวิจัยได้ ตามยุทธศาสตร์ในการดำเนินงานที่ทางสถาบันวิจัยและพัฒนาได้วางไว้ ดังนี้ "สถาบันวิจัยและพัฒนา ได้ส่งเสริมการวิจัยและสร้างองค์ความรู้ และเครือข่ายของการเรียนรู้ที่สามารถตอบสนอง ต่อการพัฒนาท้องถิ่นและประเทศ โดยกำหนดทิศทางการวิจัยให้สอดคล้องกับมหาวิทยาลัยและประเทศ มีการ ติดตามประเมินผลการวิจัยที่มีประสิทธิภาพ สนับสนุนการวิจัยพื้นฐาน และการวิจัยประยุกต์ให้สัมพันธ์กับการ พัฒนาการวิจัย การประสานระหว่างองค์กรการวิจัยกับบัณฑิตศึกษาอย่างต่อเนื่อง เพื่อพัฒนาองค์ความรู้ให้ ก้าวหน้าทางวิชาการและสอดคล้องกับความต้องการของ ประเทศอย่างมีเป้าหมายส่งเสริมให้มีการพิมพ์เผยแพร่ ผลงานวิจัยในระดับชาติ และระดับสากลพัฒนานักวิจัยให้มีความรู้ สร้างสรรค์ และตอบสนองความต้องการในการ พัฒนาประเทศ และจัดระบบการบริหารทรัพย์สินทางปัญญาให้เป็นกลไก รองรับการพิทักษ์คุ้มครอง การใช้ ประโยชน์และการพัฒนา ต่อยอดทรัพย์สินทางปัญญาให้เกิดประโยชน์ต่อมหาวิทยาลัยและประเทศชาติในระยะ ยาว ประสานความร่วมมือกับสถาบันอุดมศึกษาและหน่วยงานอื่นๆ ภาครัฐและเอกชนทั้งในและต่างประเทศจัดหา แหล่งทุน จัดตั้งกองทุน การบริการข้อมูลทางวิชาการ โดยนำเทคโนโลยีมาใช้เพื่อสนับสนุนการวิจัย"[เว็บไซต์ สวพ. http://www.rd.ru.ac.th/?page\_id=49]

สวพ. ได้มีการส่งเสริมให้คณาจารย์ทำวิจัยโดยมีระบบฐานข้อมูลนักวิจัย ที่ทำให้ช่วยในการสืบค้นข้อมูล ทั้งผู้วิจัย งานวิจัย และวารสารตีพิมพ์โดยจัดทำคู่มือดำเนินการวิจัยและใช้งานเว็บไซต์ ให้คณาจารย์ได้เข้าไป ศึกษา รวมทั้งการมีคณะกรรมการ ซึ่งไม่เพียงพิจารณาการจัดสรรทุนเท่านั้น แต่อาจช่วยให้คำแนะนำที่เป็น ประโยชน์ในการวิจัย ทักท้วงเกี่ยวกับข้อจำกัดที่ผู้วิจัยมองข้าม ช่วยให้มีโอกาสประสบความสำเร็จในการทำวิจัย ได้รับการเผยแพร่งานวิจัย และต่อยอดได้มากขึ้น

## **แนวปฏิบัติที่ดี"เทคนิคการเขียนข้อเสนอแบบโครงร่างงานวิจัยเพื่อการขอทุนจากสถาบันวิจัยและพัฒนา มหาวิทยาลัยรามคำแหง"**

1. คณาจารย์ต้องจัดเตรียมโครงร่างการวิจัยเพื่อขอทุนสถาบันวิจัยและพัฒนา (สวพ.) ให้เรียบร้อยและเสนอ ขอรับการพิจารณาในช่วงวันที่ 1 - 30 เมษายน หรือ 1 - 30 พฤศจิกายน ของทุกปี

2. เสนอโครงร่างการวิจัยขอทุนตามหัวข้อที่ สวพ. ต้องการ เพื่อให้ตรงวัตถุประสงค์การให้ทุน ตามยุทธศาสตร์ ชาติ หรือสถานการณ์ของประเทศ/มหาวิทยาลัย/สวพ. ที่เน้นให้ทุนตามปีงบประมาณ

2.1 ในกรณีที่มีความใกล้ชิดกับบุคลากรที่ทราบข้อมูลหรือเป็นคณะกรรมการส่งเสริมการวิจัยของ มหาวิทยาลัยฯ อาจจะทำให้สามารถทราบวัตถุประสงค์หรือกรอบการวิจัยในช่วงเวลานั้น ๆ รวมถึงทำให้รับทราบ ข้อจำกัด และโอกาสในการได้รับทุน

2.2 หัวข้อที่มีโอกาสถูกปฏิเสธการได้รับจัดสรรทุน ซึ่งควรหลีกเลี่ยง ได้แก่ หัวข้อด้านสังคมศาสตร์ที่อาจ ไม่เกิดประโยชน์ในวงกว้าง และหัวข้อที่มีกระบวนการวิจัยที่ไม่ได้รับการยอมรับจากนานาชาติ

3. คณาจารย์ผู้ขอทุนควรศึกษาสัญญาการรับเงินอุดหนุนการวิจัย เงื่อนไขการขอขยายเวลา ข้อกำหนดและ ระยะเวลาของทุนวิจัย

4. คณาจารย์ผู้ขอทุนควรต้องพิจารณาความยากง่ายของงาน และภารกิจอื่น ๆของตนเองเพื่อให้สามารถ ดำเนินการวิจัยได้ตามกรอบระยะเวลาที่กำหนดไว้

5. คณาจารย์ต้องเขียนข้อเสนอโครงการวิจัยตามแบบฟอร์ม วจ.1 และ วจ.1.1 ให้ถูกต้อง ซึ่งสามารถประสานงาน กับเจ้าหน้าที่ของ สวพ. ให้ช่วยตรวจสอบรูปแบบได้

6. คณาจารย์ต้องกำหนดงบประมาณให้เป็นไปตามระเบียบมหาวิทยาลัยรามคำแหง สามารถดาวน์โหลดได้จาก เว็บไซต์ของสถาบันวิจัยและพัฒนา http://www.rd.ru.ac.th/?page\_id=53

- ข้อบังคับ มร. การวิจัย 2553
- ประกาศ มร. หลักเกณฑ์ในการขอรับเงินอุดหนุนโครงการวิจัย 2552
- ระเบียบ มร. ค่าตอบแทนผู้ทรงคุณวุฒิประเมินรายงานวิจัย 2553
- ระเบียบ มร. เงินสมนาคุณการวิจัยสมทบ 2553
- ระเบียบ มร. งบประมาณเงินทุนอุดหนุนโครงการวิจัย 2552
- ระเบียบ มร. เงินอุดหนุนการวิจัยจากงบประมาณแผ่นดิน 2552
- ระเบียบ มร. เงินทุนสถาบันวิจัยและพัฒนา 2552

7. คณาจารย์ต้องเบิกเงินงบประมาณการวิจัยตามระเบียบของ สวพ. หากรายการเบิกใดอยู่ภายนอกระเบียบฯ ให้ ผู้วิจัยหาระเบียบจากสำนักงานคณะกรรมการวิจัยแห่งชาติ(วช.) หรือมหาวิทยาลัยอื่นของรัฐเพื่อใช้ในการอ้างอิง ซึ่งจำนวนเงินที่สามารถเบิกได้นั้น เป็นไปตามดุลพินิจของคณะกรรมการส่งเสริมการวิจัยของ สวพ.

- ประกาศสำนักงานคณะกรรมการวิจัยแห่งชาติ ว่าด้วยแนวทางและหลักเกณฑ์ในการดำเนินงานเพื่อการ วิจัยและส่งเสริมและสนับสนุนการวิจัยของสำนักงานคณะกรรมการวิจัยแห่งชาติ พ.ศ. 2555
- ตัวอย่างแหล่งอ้างอิงที่ง่ายต่อการศึกษาและปรับใช้ จากมหาวิทยาลัยสงคลานครินทร์ https://rdo.psu.ac.th/th/images/D3/PR-news/2562/Fund/innofund62-Account.pdf

8. ในกรณีที่คณาจารย์ผู้ขอทุนวิจัย มีโอกาสนำเสนอโครงร่างการวิจัยด้วยวาจา ต่อหน้าคณะกรรมการผู้พิจารณา จัดสรรทุนวิจัย คณาจารย์ต้องไม่แสดงอาการก้าวร้าวหรือไม่พอใจเมื่อได้รับข้อเสนอแนะจากคณะกรรมการฯ และ ขอให้น้อมรับข้อเสนอแนะและปรับแก้ไขในโครงร่างการวิจัยต่อไป

9. คณาจารย์ต้องตรวจการคัดลอกผลงาน (plagiarism) ด้วยโปรแกรมของหน่วยงานที่มีการข้อตกลงร่วมกับ สวพ. ได้แก่ โปรแกรมอักขราวิสุทธิ์ ซึ่งต้องใช้อีเมลของมหาวิทยาลัยฯ เท่านั้นจึงจะเข้าใช้งานได้โดยไม่เสียค่าใช้จ่าย ทางเว็บไซต์ http://plag.grad.chula.ac.th/

10. คณาจารย์ต้องศึกษาวิธีการจากขอรับทุนวิจัยจากคู่มือและขั้นตอนดำเนินการวิจัยที่จัดทำโดยสวพ. อย่าง ละเอียดก่อนส่งข้อเสนอทุนวิจัยให้ สวพ. พิจารณา สามารถดาวน์โหลดได้ที่ http://www.researcher.ru.ac.th/